## **eNVD app:**  how to create and use a template **Producers**

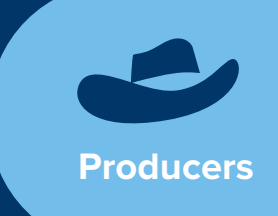

One of the benefits of using eNVD is the ability to create templates for regular consignments, saving you time when the address details, forms or livestock types are the same from consignment to consignment.

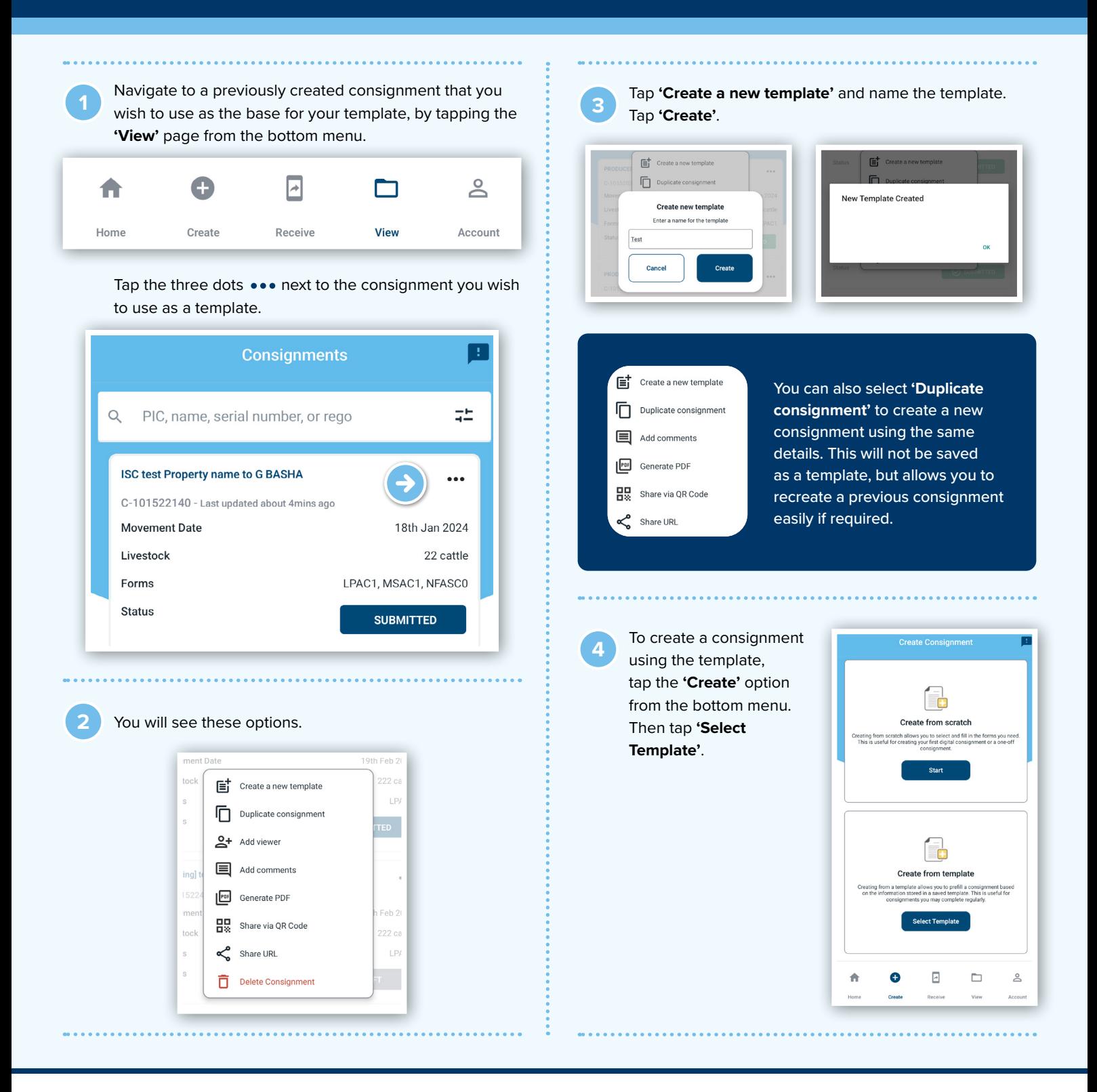

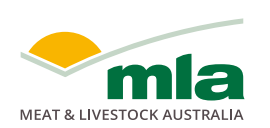

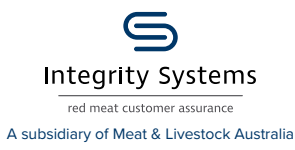

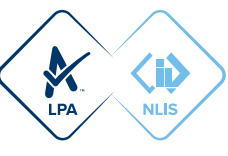

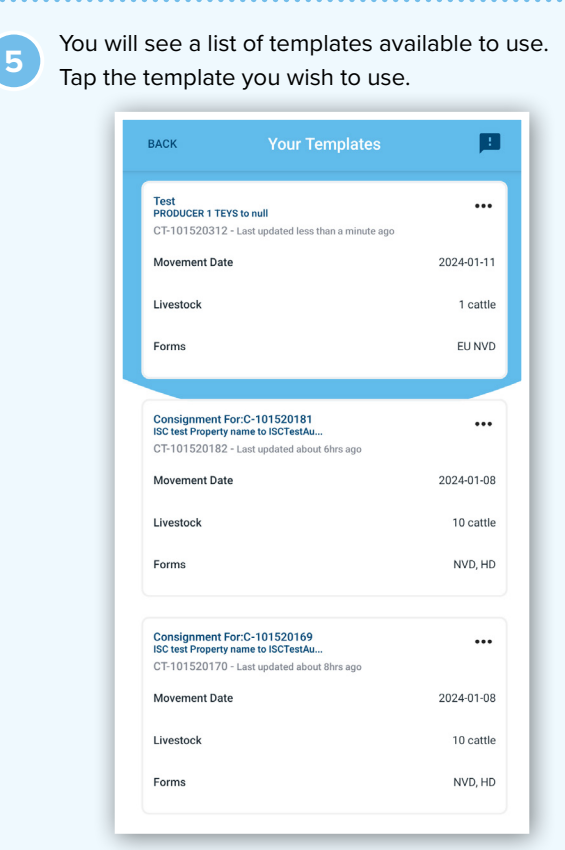

**<sup>6</sup>** You will see a summary screen **'Your Template'**. Scroll down and tap **'Use This Template'**. You can then make any changes relevant to that particular consignment.

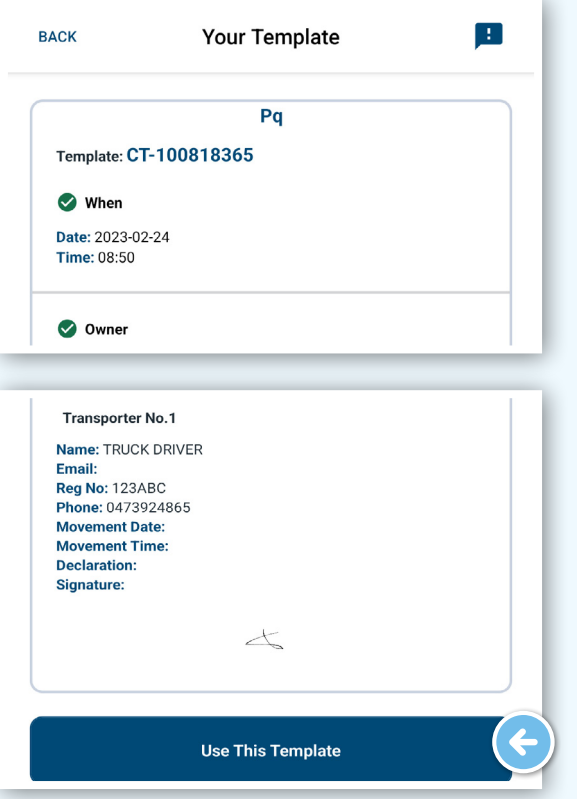

Certain sections of the template will default to blank, providing flexibility for the user to add details based on individual consignment needs. This includes:

**Livestock information:**

- movement date
- movement time
- number of head
- total head with NLIS electronic ear tags
- total head with NLIS rumen devices
- total number of head
- total number of NLIS electronic ear tags
- **Other sections:**
- chemical treatments
- by-product stock feeds
- treatments and vaccinations

**In the declaration section:** 

- signatures in templates will be saved
- the declaration checkbox will need to be ticked by user as they see fit per the new consignment
- the date will be automatically populated to the date the consignment is created

**For more information and support on the eNVD Livestock Consignments app, visit [integritysystems.com.au/envd-help](www.integritysystems.com.au/envd-help) or contact ISC Customer Service on 1800 683 111.**

## **NOTES:**

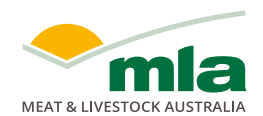

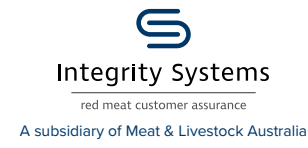

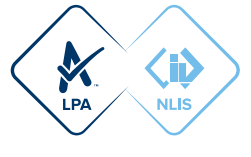